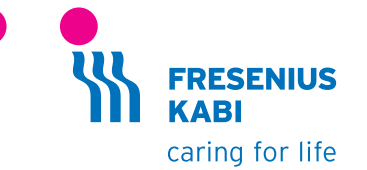

# wir helfen Menschen

Ihren Einsatz für Therapieerfolg und Lebensqualität möchten wir einfacher und sicherer machen und die Lebensqualität von Patienten und Pflegebedürftigen stetig steigern. Wir übernehmen Verantwortung für hochwertige, individuell abgestimmte Produkte und Dienstleistungen in den Leistungsbereichen:

**Ernährung Infusionen Arzneimittel Medizinprodukte**

(396871 (10.19/AC) 7396871 (10.19/AC)

## **Agilia® SP MC & Agilia® SP MC WiFi**

Kurzanleitung

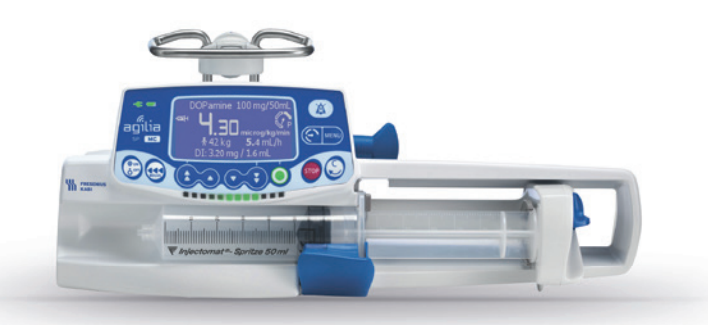

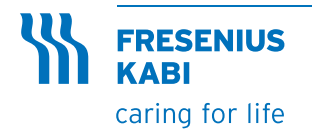

Fresenius Kabi Deutschland GmbH Kundenberatung 61346 Bad Homburg T 0800 / 788 7070 F 06172 / 686 8239 kundenberatung@fresenius-kabi.de www.fresenius-kabi.de

Hinweis: Diese Kurzanleitung ersetzt nicht die Gebrauchsanweisung der Agilia® SP MC und Agilia® SP MC WiFi Spritzenpumpen.

Bitte lesen Sie vor Inbetriebnahme die Gebrauchsanweisung.

## Beschreibung

#### Anzeigen

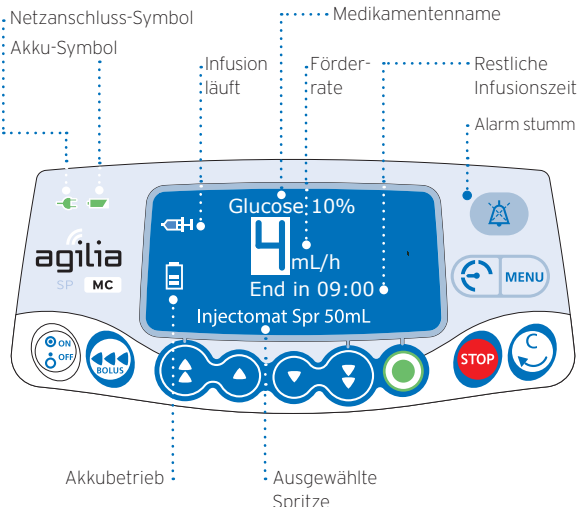

Diese Kurzanleitung basiert auf der Gebrauchsanweisung des jeweiligen Gerätes und ersetzt diese nicht. Die Kurzanleitung ist auf dem Stand der angegebenen Versionsnummer. Aufgrund von gesetzlichen Anforderungen sowie Software-Updates kann es zu Änderungen am Produkt kommen, die eine Anpassung der Gebrauchsanweisung erfordern. Änderungen der Kurzanleitung bleiben daher vorbehalten. Es gilt die jeweils aktuelle Version der Kurzgebrauchsanleitung, abrufbar auf der Homepage von Fresenius Kabi Deutschland GmbH unter dem Link:

https://www.fresenius-kabi.com/de/medizinprodukte/agilia-infusionspumpen

## Installation

- Pumpe befestigen 1 (z.B. am Infusionsständer).
- Netzkabel anschließen. 2

Das Netzanschluss-Symbol leuchtet.  $\leftarrow$ 

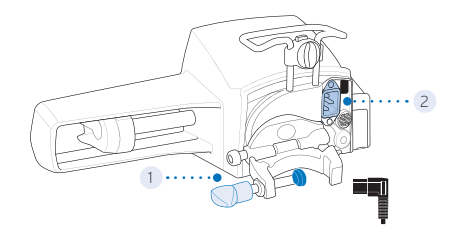

## Einsetzen der Spritze

Verbinden Sie die Übergangsleitung nach den allgemeinen Regeln der Technik mit der Spritze. System füllen und überprüfen, ob sich keine Luft in der Spritze oder der Übergangsleitung befindet.

- Die Spritze in die Spritzenaufnahme einlegen, dabei die 1 Spritzenflügel korrekt in die vorhandene Aussparung einsetzen.
- 2) Sichern Sie die Spritze mit dem Spritzenniederhalter.
- Drücken Sie die Spritzenentriegelung und schieben Sie den Spritzen-3schieber vorsichtig nach links bis er den Spritzenkolben berührt.

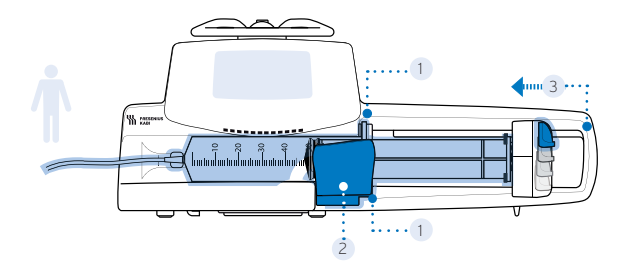

## **Einschalten**

1. (Oon) drücken. Ein automatischer Selbsttest prüft sämtliche 0<sup>orry</sup> Funktionen der Pumpe.

2. Sofort nach dem Einschalten müssen alle LEDs aufblinken.

## Allgemeine Bedienung

#### 1. Auswählen eines Profils

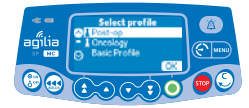

• Mit den Pfeiltasten ein Profil auswählen, welches der Zielgruppe des Patienten entspricht.

• Zum Bestätigen auf <OK> drücken.

• <OK> drücken, um die Version

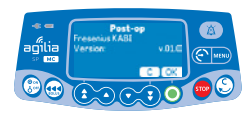

der Medikamentenbibliothek zu bestätigen, oder <C>, um das Profil zu ändern.

#### 2. Auswählen einer Spritze (je nach Konfiguration)

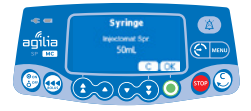

- <OK> drücken, um die angezeigte Spritze zu bestätigen, oder <C>, um auf die Spritzenauswahl zuzugreifen.
- Mit den Pfeiltasten eine neue Spritze wählen.

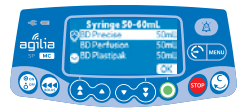

• Zum Bestätigen der neuen Spritze <OK> drücken.

#### 3. Auswählen eines Medikaments

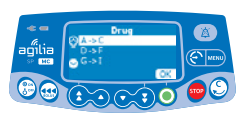

• Mit den Pfeiltasten zum Anfangsbuchstaben des Medikaments scrollen und <OK> drücken.

HINWEIS: Medikamente sind alphabetisch nach dem ersten Buchstaben sortiert.

• Mit den Pfeiltasten zum Namen des Medikaments scrollen und <OK> drücken, je nach Konfiguration die klinische Hinweismeldung bestätigen und die Programmierung fortsetzen, oder **<C>** drücken, um das Medikament zu ändern.

Programmierung einer Infusion

### nach Förderrate

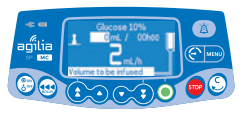

- Mit den Pfeiltasten die Förderrate programmieren.
- <START> drücken, um die Infusion zu starten.

## Programmierung einer Infusion nach Dosis

#### Auswählen der Medikamentenkonzentration

Bei Infusion mit Dosisberechnung muss ausgewählt werden, wie die Konzentration eingestellt wird, z. B:

--mg/mL zur Einstellung von 10 mg/mL ODER

--mg/--mL zur Einstellung von 1000 mg/100 mL

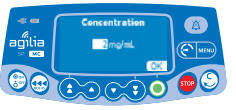

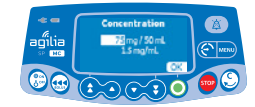

Bereich Begrenzte Werte

- Mit den Pfeiltasten die Konzentration wählen.
- Zum Bestätigen <OK> drücken.

#### Auswählen der Patientenmerkmale

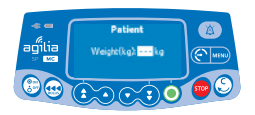

• Mit den Pfeiltasten das Patientengewicht oder die Körperoberfläche des Patienten eingeben.

• Mit den Pfeiltasten den Wert für die Dosisrate programmieren. • Zum Bestätigen <OK> dücken.

• Zum Bestätigen <OK> drücken.

#### Programmierung der Infusion

Bei Verwendung von "Dose" (Dosis) im "Basic"-Profil muss vor Einstellung der Dosisrate die Einheit festgelegt werden.

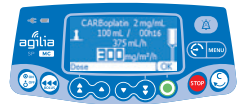

#### Auswählen einer Initialdosis\*

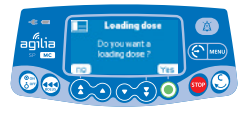

- <JA> drücken, um vor Beginn der Infusion eine Initialdosis zu programmieren.
- <NEIN> drücken, um die Initialdosis abzubrechen.

\* falls bei der Agilia® die Medikamentenbibliothek aktiviert ist

#### Programmierung einer Initialdosis

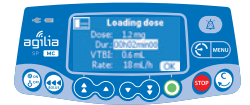

• Mit den Pfeiltasten einen Wert für die Dosis eingeben und zum Bestätigen <OK> drücken.

- Mit den Pfeiltasten die Initialdosisdauer (hh:mm:ss) programmieren und zum Bestätigen <OK> drücken.
- <OK> drücken, um alle Einstellungen für die Initialdosis zu bestätigen.

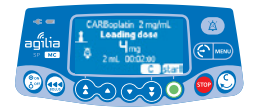

• <START> drücken, um die Initialdosis zu starten.

#### Unterbrechen einer Initialdosis

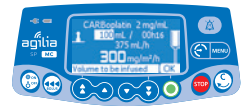

- <STOP> Taste drücken.
- <NEIN> oder <STOP> Taste drücken, um die Initialdosis zu verwerfen und zur Standardinfusion zurückzukehren.
- <START> drücken, um die Infusion zu starten.

## System vorfüllen, Infusion starten

Vor Beginn der Infusion können Sie das System vorfüllen (wenn der Patient nicht angeschlossen ist), indem Sie <BOLUS> drücken.

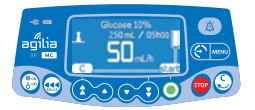

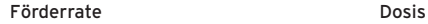

• <START> drücken, um die Infusion zu starten.

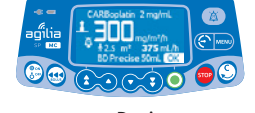

## Funktionen während der Infusion

#### 1. Stoppen der Infusion

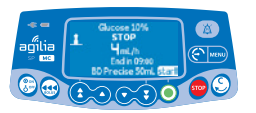

• <STOP> drücken: Nach 2 Minuten wird ein Alarm ausgelöst, der Sie daran erinnert, dass die Infusion gestoppt wurde.

• Bestätigen Sie mit <START> oder ändern Sie die Einstellungen, bevor Sie die Infusion erneut starten.

#### 2. Einstellen der Förderrate (während der Infusion)

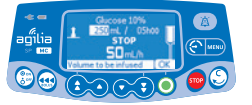

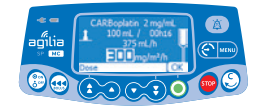

Förderrate Dosis

- 
- Mit den Pfeiltasten die Förderrate oder Dosis ändern.
- Zum Bestätigen <OK> drücken.

## Aufrufen der Menüfunktionen

- <MENU> drücken, um auf die Menüpunkte zuzugreifen, die auf der linken Seite des Displays aufgeführt sind.
- Mit den Pfeiltasten den gewünschten Menüpunkt wählen.
- <ENTER> drücken, um die Menüfunktion zu bestätigen.
- Den Anweisungen auf dem Bildschirm folgen.

## Ausschalten

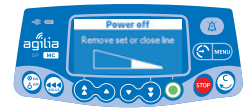

- <STOP> drücken, um die Infusion zu stoppen.
- <ON/OFF> drücken und gedrückt halten, bis sich die Pumpe ausschaltet.

## Verabreichen eines Bolus: Direkter oder programmierter Bolus

Es gibt zwei Möglichkeiten, während einer Infusion einen Bolus zu geben:

#### 1. Direkter Bolus

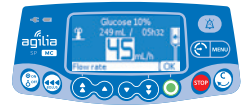

- Während der Infusion die <BOLUS> Taste drücken.
- Feld <BOLUS> bestätigen, um den Zugriff auf die Bolus-Funktion zu aktivieren.
- Taste <BOLUS> drücken und gedrückt halten.
	- Um den Bolus zu stoppen, <BOLUS> Taste loslassen. Die Infusion wird mit der bisherigen Rate fortgesetzt.

#### 2. Programmierter Bolus

- Drücken Sie die Taste <BOLUS>.
- Das Feld <PROG> bestätigen (ohne Abb.).

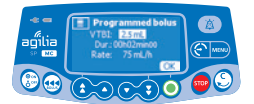

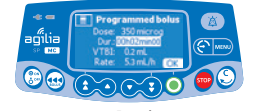

Förderrate Dosis

- Mit den Pfeiltasten das Bolusvolumen oder die Dosis des Bolus programmieren und auf <OK> drücken.
- Pfeiltasten benutzen, um die Bolus-Dauer zu programmieren und auf <OK> drücken: Die Förderrate wird automatisch berechnet.

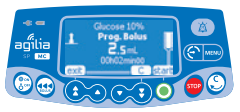

Förderrate Dosis

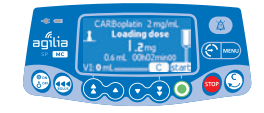

• <START> drücken, um mit dem Bolus zu beginnen.

Die Infusion wird mit der bisherigen Rate fortgesetzt, nachdem der Bolus verabreicht wurde (mit <C> können Sie zuvor korrigieren).

#### Unterbrechen eines programmierten Bolus

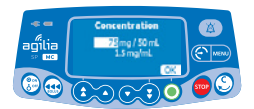

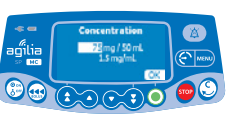

Förderrate Dosis

- Drücken Sie die <STOP> Taste.
- <NEIN> drücken, um zur Infusion zurückzukehren.
- <START> führt den Bolus fort.

## Alarme

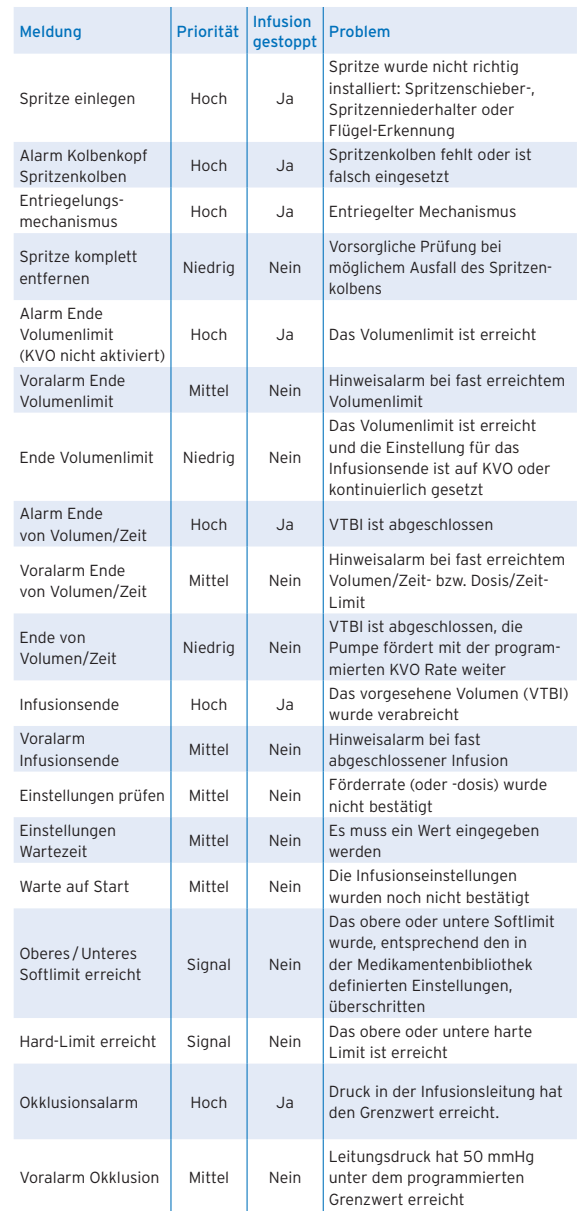

## Alarme

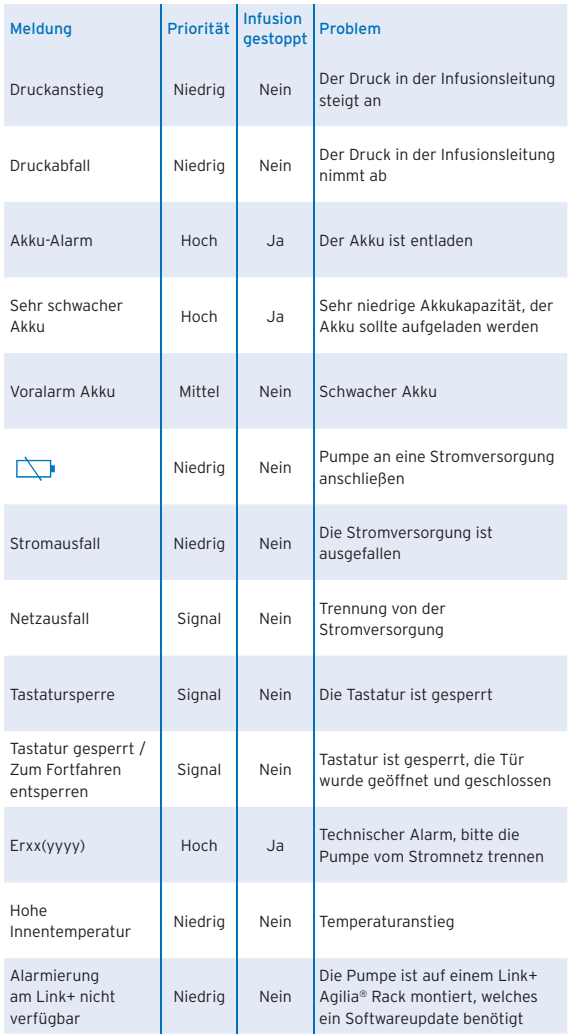

## Tastaturbeschreibung

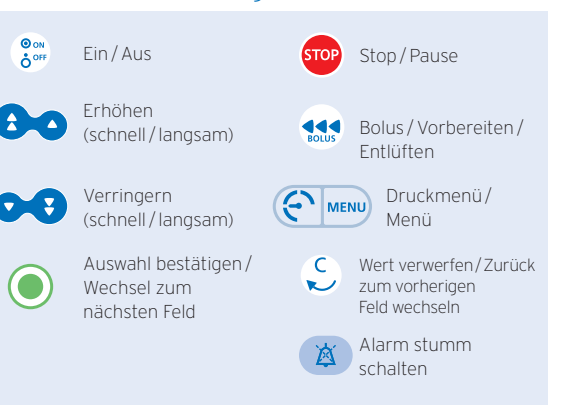

## Leuchtanzeigen

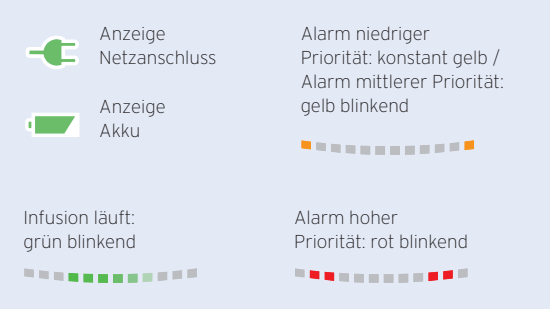